**Oracle® Enterprise Single Sign-on Logon Manager**  Release Notes Release 10.1.4.1.0 **E12636-01** 

March 2009

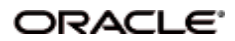

Oracle Enterprise Single Sign-on Release Notes, Release 10.1.4.1.0

E12636-01

Copyright © 2006 - 2009, Oracle. All rights reserved.

The Programs (which include both the software and documentation) contain proprietary information; they are provided under a license agreement containing restrictions on use and disclosure and are also protected by copyright, patent, and other intellectual and industrial property laws. Reverse engineering, disassembly, or decompilation of the Programs, except to the extent required to obtain interoperability with other independently created software or as specified by law, is prohibited.

The information contained in this document is subject to change without notice. If you find any problems in the documentation, please report them to us in writing. This document is not warranted to be error-free. Except as may be expressly permitted in your license agreement for these Programs, no part of these Programs may be reproduced or transmitted in any form or by any means, electronic or mechanical, for any purpose.

If the Programs are delivered to the United States Government or anyone licensing or using the Programs on behalf of the United States Government, the following notice is applicable:

U.S. GOVERNMENT RIGHTS Programs, software, databases, and related documentation and technical data delivered to U.S. Government customers are "commercial computer software" or "commercial technical data" pursuant to the applicable Federal Acquisition Regulation and agency-specific supplemental regulations. As such, use, duplication, disclosure, modification, and adaptation of the Programs, including documentation and technical data, shall be subject to the licensing restrictions set forth in the applicable Oracle license agreement, and, to the extent applicable, the additional rights set forth in FAR 52.227-19, Commercial Computer Software- -Restricted Rights (June 1987). Oracle USA, Inc., 500 Oracle Parkway, Redwood City, CA 94065.

The Programs are not intended for use in any nuclear, aviation, mass transit, medical, or other inherently dangerous applications. It shall be the licensee's responsibility to take all appropriate fail-safe, backup, redundancy and other measures to ensure the safe use of such applications if the Programs are used for such purposes, and we disclaim liability for any damages caused by such use of the Programs.

Oracle, JD Edwards, PeopleSoft, and Siebel are registered trademarks of Oracle Corporation and/or its affiliates. Other names may be trademarks of their respective owners.

The Programs may provide links to Web sites and access to content, products, and services from third parties. Oracle is not responsible for the availability of, or any content provided on, third-party Web sites. You bear all risks associated with the use of such content. If you choose to purchase any products or services from a third party, the relationship is directly between you and the third party. Oracle is not responsible for: (a) the quality of third-party products or services; or (b) fulfilling any of the terms of the agreement with the third party, including delivery of products or services and warranty obligations related to purchased products or services. Oracle is not responsible for any loss or damage of any sort that you may incur from dealing with any third party.

# **Table of Contents**

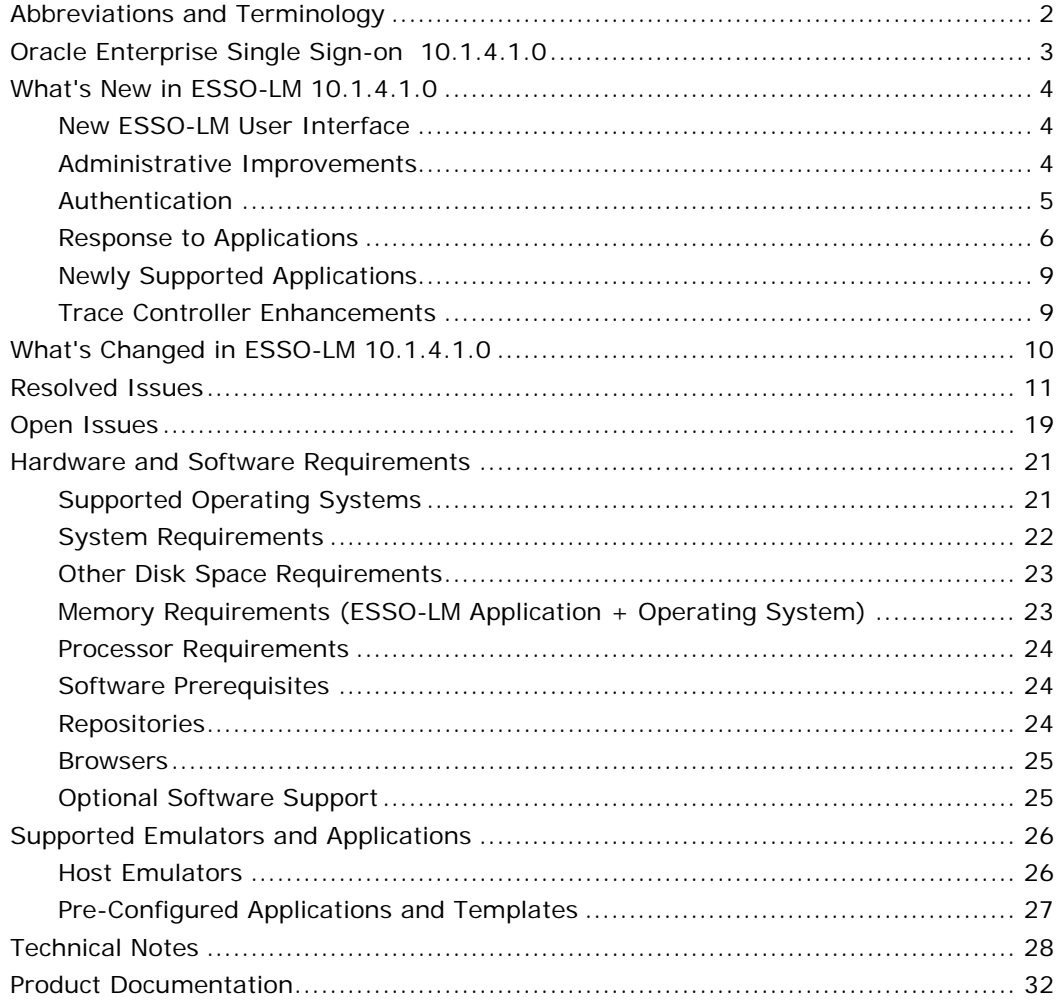

# <span id="page-3-0"></span>**Abbreviations and Terminology**

Following is a list of commonly-used abbreviations and terminology.

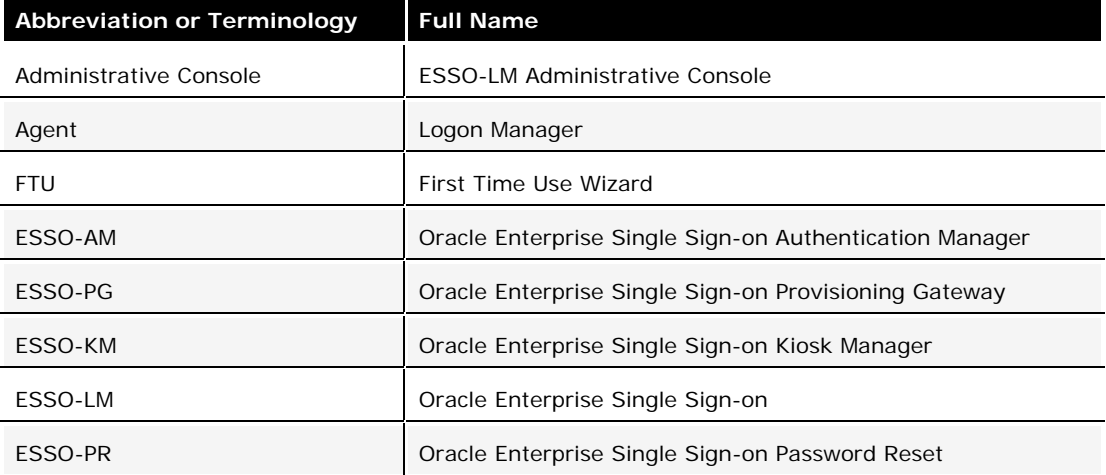

# <span id="page-4-0"></span>**Oracle Enterprise Single Sign-on 10.1.4.1.0**

Oracle® is releasing version 10.1.4.1.0 of Oracle Enterprise Single Sign-on (ESSO-LM). These release notes provide important information about this release. The information in this document supplements and supersedes information in the related product documents.

# <span id="page-5-0"></span>**What's New in ESSO-LM 10.1.4.1.0**

The major new features of this product include:

## **New ESSO-LM User Interface**

## **Newly Designed Logon Manager**

The newly-designed Logon Manager features convenient access to all user accounts and configuration options, including other Oracle product plug-ins, to manage everything from one comprehensive interface. The new Logon Manager integrates the previous Logon Manager User Interface with tabs for accounts, settings, and any Oracle installed plug-ins.

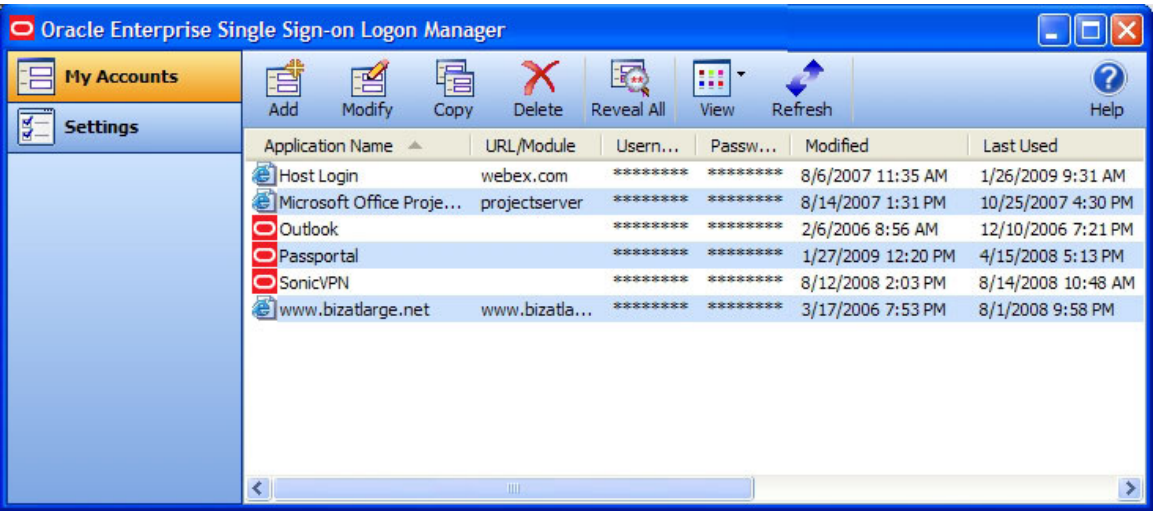

For information on this feature, refer to the ESSO-LM User Help.

## **Updated Change Password User Interface**

The password change user interface now contains a Generate button that populates the New and Confirm Password fields with a randomly generated password that adheres to the password policy.

For information on this feature, refer to the ESSO-LM User Help.

## **Sorting Within Logon Chooser Dialog**

The Logon Chooser can now be sorted by selecting any displayed column header.

For information on this feature, refer to the ESSO-LM User Help.

## **Administrative Improvements**

The following features have been implemented to enhance administrative control and supervision of ESSO-LM.

### <span id="page-6-0"></span>**Avoid Sending Administrative Overrides for Certain Registry Keys**

Certain settings, such as server URLs, must not be overridden and are thus permanently excluded from administrative override objects.

For a complete list of settings that are excluded from being overridden, see the topic, Overriding Settings: Registry Entries, in the ESSO-LM Administrative Console Help.

### **Domain Password Validation for Credential Sharing Groups**

ESSO-LM now validates that the password entered for the first template created for a Credential Sharing Group is the domain password for Windows v2 Logon Method if the application is part of the domain credential sharing group.

For information on this feature, refer to the ESSO-LM Administrative Console Help.

### **Notification Service**

ESSO-LM and other ESSO-LM products now provide information to each other about ongoing processes so that they can take action depending on the status.

For information on this feature, refer to the ESSO-LM Administrative Console Help.

### **Authentication**

The following features allow the administrator to fine-tune the authentication process while adding reliability and flexibility.

### **Windows Logon v2 Enhancements**

#### **Passphrase Suppression Utilizing the Secondary Authentication API**

ESSO-LM offers the option to bypass an authenticator passphrase for the Windows Logon v2 Logon Method by silently returning the user System Identification (SID) to replace the user's answer.

For information on this feature, refer to the *ESSO-LM Installation and Setup Guide*.

#### **Configuring Visibility of Passphrase Change Option**

When authenticating via the Windows Logon v2 primary logon method, the user has the option to change the answer to his verification question. Administrators can now configure the availability of this option to the user in the global agent settings.

This setting is located in the Administrative Console under Live > Primary Logon Methods > Windows v2> Advanced > Passphrase: User can change passphrase.

### **LDAP Authenticator to Active Directory Enhancements**

#### **Detection of Password Expiration and Request to Change Password**

LDAP Authenticator now detects when an Active Directory password has expired. Instead of presenting the user with a generic logon failure message, ESSO-LM displays a change password dialog box.

#### <span id="page-7-0"></span>**Authentication Failure Messages**

LDAP Authenticator now offers more informative messages indicating the nature of a logon failure when such a failure occurs.

#### **Multi-Domain Support**

LDAP v1 Logon Method now supports multiple Active Directory domains.

### **Share Authenticator Credentials with Synchronizer**

In order to eliminate double authentication for accounts whose synchronization and authentication credentials are the same, ESSO-LM now has the ability to share authentication credentials with synchronizers.

This setting is located in the Administrative Console under Live > Primary Logon Methods > LDAP > Advanced > Share credentials with synchronizers.

## **Response to Applications**

The following features enhance ESSO-LM response to applications and simplify end user experience while enforcing administrative policies.

### **Enhanced Java Support**

ESSO-LM now offers automatic, intelligent discovery and configuration of Java support across all installed Java Runtime Environments.

### **Multilanguage Support for Basic and Network Authentication**

ESSO-LM now supports basic authentication in Internet Explorer, and network authentication for all supported non-Asian languages, by adding each language configuration to the applist.ini.

### **Prevention of Logon Loop**

A new setting prevents a logon request for the same application after logoff, if the logoff takes the user back to the logon screen. The setting allows the administrator to specify a grace period during which logon loop is prevented.

For information on this feature, refer to Logon Loop Grace Period in the ESSO-LM Administrative Console Help.

## **Support for Dynamic Web Pages Containing AJAX**

A new setting allows administrators to specify dynamic content Web pages that do not fully initialize before ESSO-LM attempts to respond to them, or whose content may change during user interaction. This feature specifically targets pages that have scripts written in AJAX.

This setting is located in the Administrative Console under Global Agent Settings > Live > End User Experience > Response > Web Apps.

### **Ability to Make the Browser Scroll and Set Tab Movement**

New settings in the Administrative Console's Web application screen allow the administrator to specify that ESSO-LM should:

- Bring the tab that contains the logon to the front in a browser with multiple tabs; and
- Automatically scroll to the portion of a Web page that contains the logon form.

This setting is located in the Administrative Console under Global Agent Settings > Live > End User Experience > Response > Web Apps.

### **Customized Handling of Predefined Web Applications**

#### **Limit Users to Pre-Defined Web Applications with Exceptions**

Administrators can now specify a set of URLs (in the form of regular expressions) to which ESSO-LM automatically responds, while ignoring all other non-pre-defined Web applications.

This setting is located in the Administrative Console under Global Agent Settings > Live > End User Experience > Response > Web Apps > Allowed Web Pages.

#### **Allow Manual Addition of Logons When Limited to Predefined Web Applications**

Administrators can give users the ability to manually add logons that are not in the predefined application list.

This setting is located in the Administrative Console under Global Agent Settings > Live > End User Experience > Response > Web Apps > Limit user to predefined Web apps.

### **Internet Explorer Modal Dialog Support**

A new Web application setting configures ESSO-LM to recognize modal dialogs in Internet Explorer.

This setting is located in the Administrative Console under Global Agent Settings > Live > End User Experience > Response > Web Apps > Respond to IE Modal Dialogs.

### **Logon and Password Change Handling**

### **Logon and Password Change on Same Screen**

ESSO-LM has the ability to detect logon and change password fields on the same screen. A new dialog box will prompt the user to choose which field to react to.

This feature is designed for all applications but currently is supported for Web and Windows only, as explained in the [Open Issues](#page-21-0) section of this document.

For information on this feature, refer to Password Change settings in the ESSO-LM Administrative Console Help.

#### **Logon and Password Change on Different Tabs**

ESSO-LM supports logon and change password screens on different tabs of the same Windows application dialog box. When the user selects the alternate tab, ESSO-LM responds as it would to an entirely new window.

For information on this feature, refer to Password Change settings in the ESSO-LM Administrative Console Help.

#### **Detect Password Change Success or Failure**

You can now configure ESSO-LM to detect password change success or failure automatically, for any application that provides such indication, without any user interaction.

For information on this feature, refer to the Form Wizard topics in the ESSO-LM Administrative Console Help.

#### **Support for New and Confirm Password Fields on Different Windows**

ESSO-LM now supports Windows and Java applications that display the New Password and Confirm Password fields on different windows.

For information on this feature, refer to the Form Wizard topics in the ESSO-LM Administrative Console Help.

### **Detection of Mainframe Variable Field Position**

You can now configure ESSO-LM to search for dynamic text appearing before credential fields in mainframe applications to determine the correct location to inject credentials.

For information on this feature, refer to Host Form Wizard in the ESSO-LM Administrative Console Help.

# <span id="page-10-0"></span>**Newly Supported Applications**

The following applications are supported in ESSO-LM 10.1.4.1.0:

- PuTTY v0.60 non-HLLAPI based scrolling screen application that presents the user name, password, etc. one at a time.
- Newhart Systems BLUES 2000 mainframe application
- Jolly Giant QWS3270 PLUS v4.4 mainframe application

## **Trace Controller Enhancements**

The following capabilities have been added to the Trace Controller utility:

- Extended capability to LDAP Synchronization
- Extended capability to Java Helper
- Ability to receive MHO Logging
- More descriptive messages
- Ability to filter logs
- Start event logging during Windows boot-up and before the user logs on
- Append information to a log file
- Change view font
- Start and stop logging with a hot key
- Indication that logging is enabled
- Customizable time display format
- Display a list of logs that have been opened
- Display information about the process that generated the event in the properties window, including the process name and command line, and the ability to navigate to the process event by clicking on the process ID.

# <span id="page-11-0"></span>**What's Changed in ESSO-LM 10.1.4.1.0**

## **Updated Versions of Supported Applications**

ESSO-LM has updated support for the following application versions.

- IBM Lotus Notes 8.0.1
- Mozilla Firefox 3.0

### **Predefined Templates Are Not Bulk-Added by Default**

Administrators can specify applications for which users can populate their credentials during First Time Use (FTU). By default, all predefined application templates are not configured to do so.

### **Network Provider Support Extended to Windows XP and 2000**

The Windows v2 Logon Methods now include the Network Provider. This option prevents users from having to perform double authentication when logging onto the machine, unlocking their desktop, or changing their Windows password. ESSO-LM continues to support Network Provider for Windows Vista.

### **Backup/Restore Wizard Removed**

The Backup/Restore Wizard has been removed from ESSO-LM. This functionality continues to be provided through the command line.

For more information see the Backup and Restore topics in the ESSO-LM Administrative Console Help.

# <span id="page-12-0"></span>**Resolved Issues**

Issues that were reported in earlier releases of ESSO-LM that have been resolved in this release include:

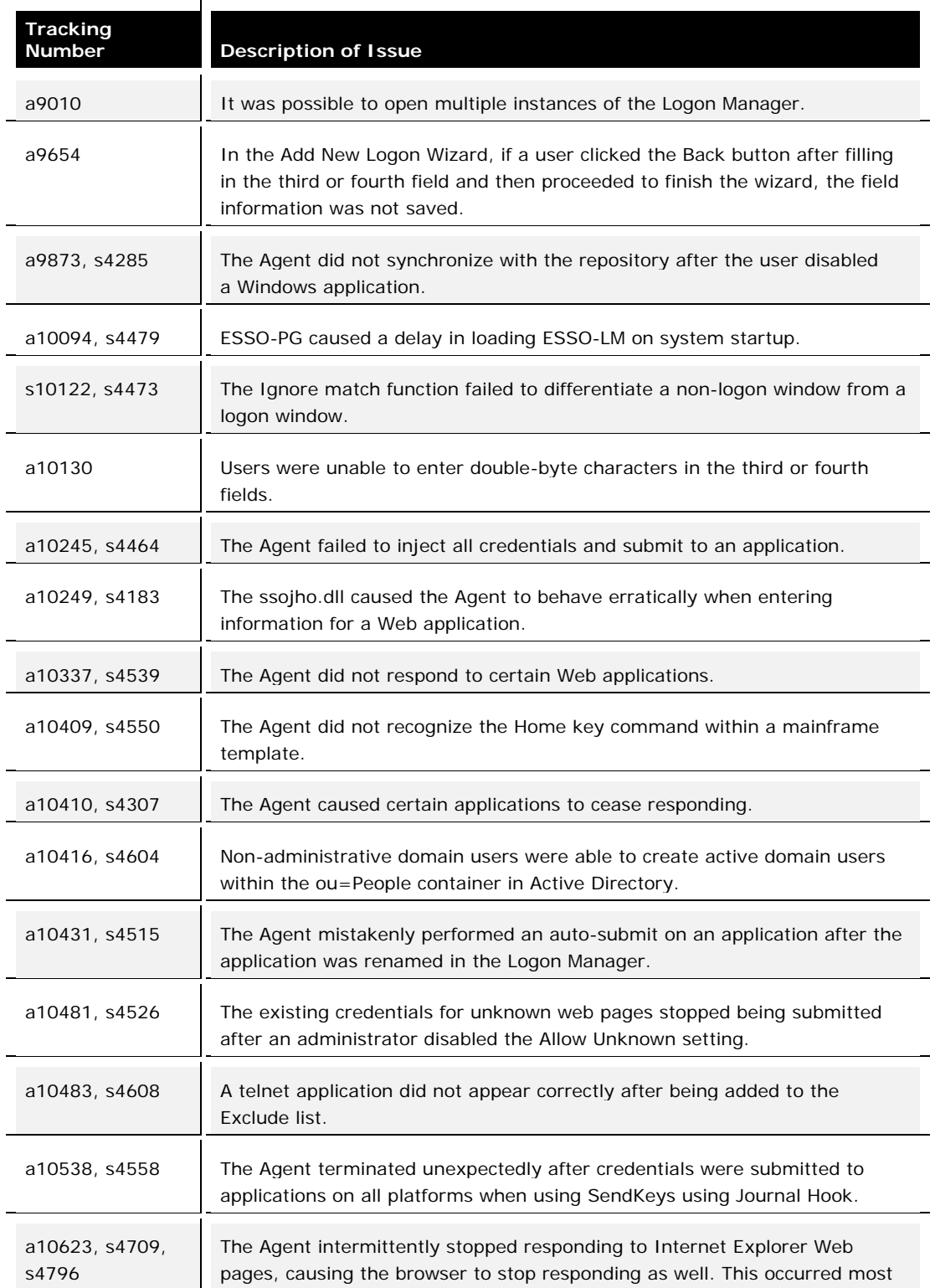

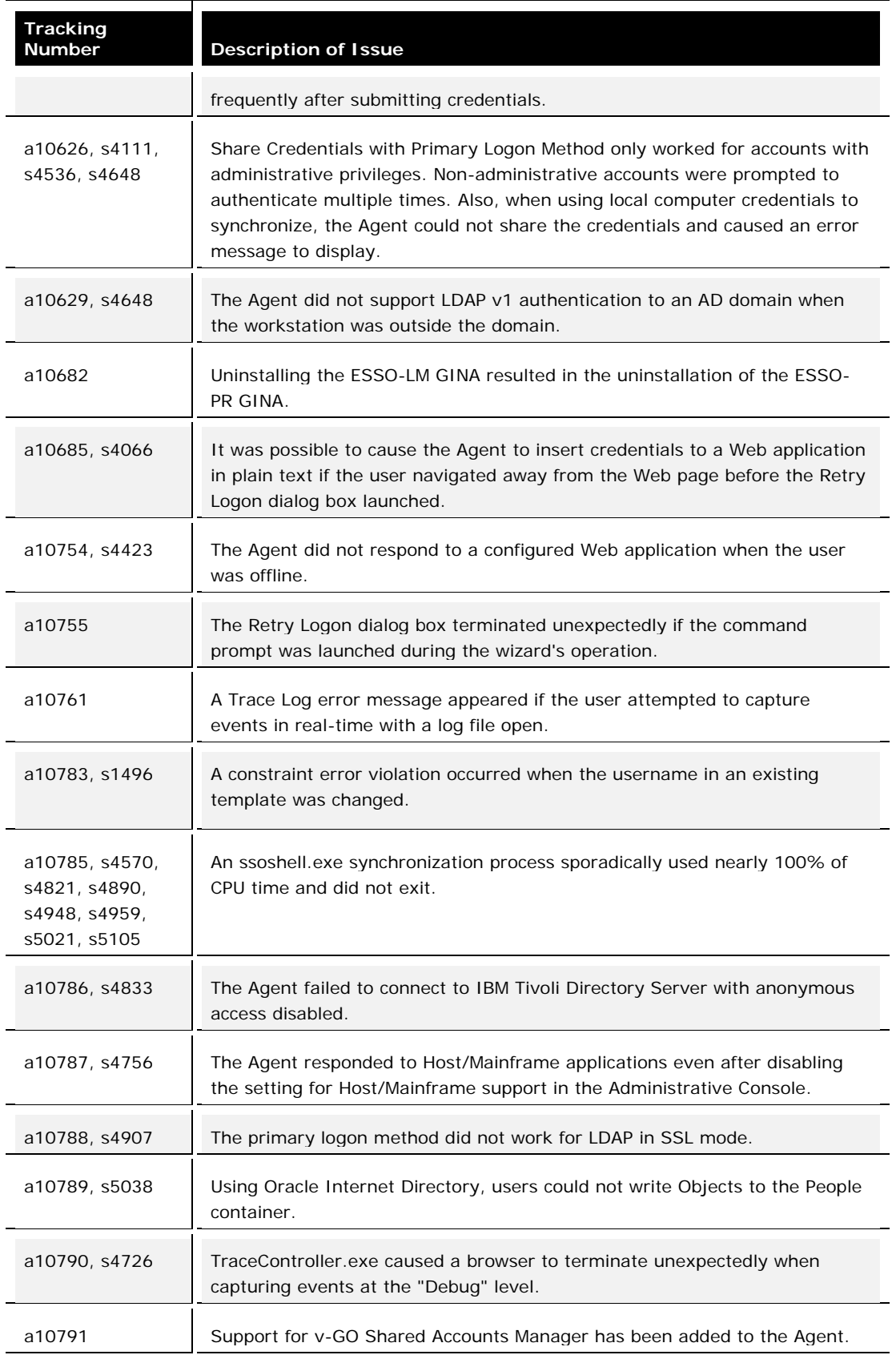

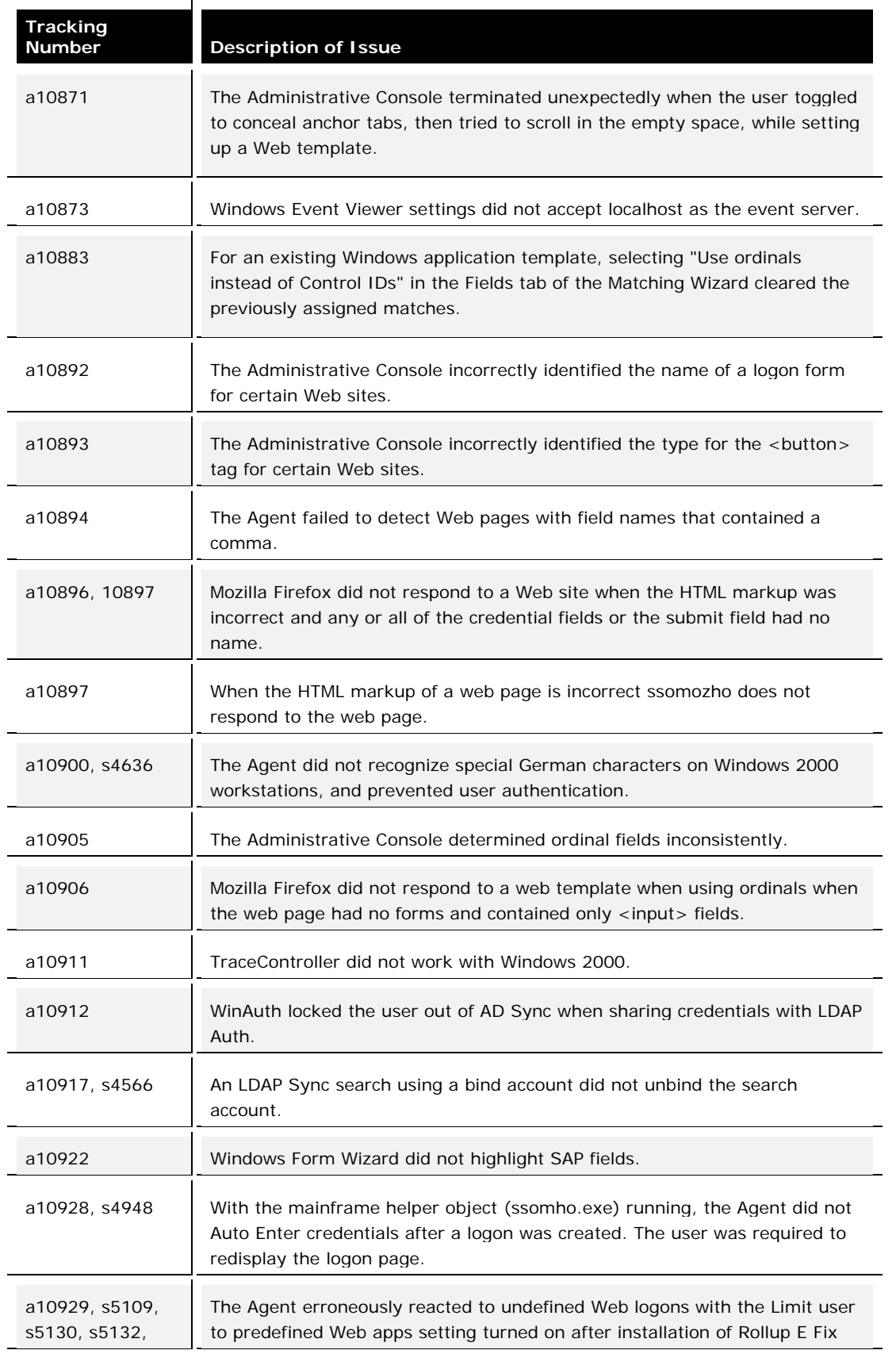

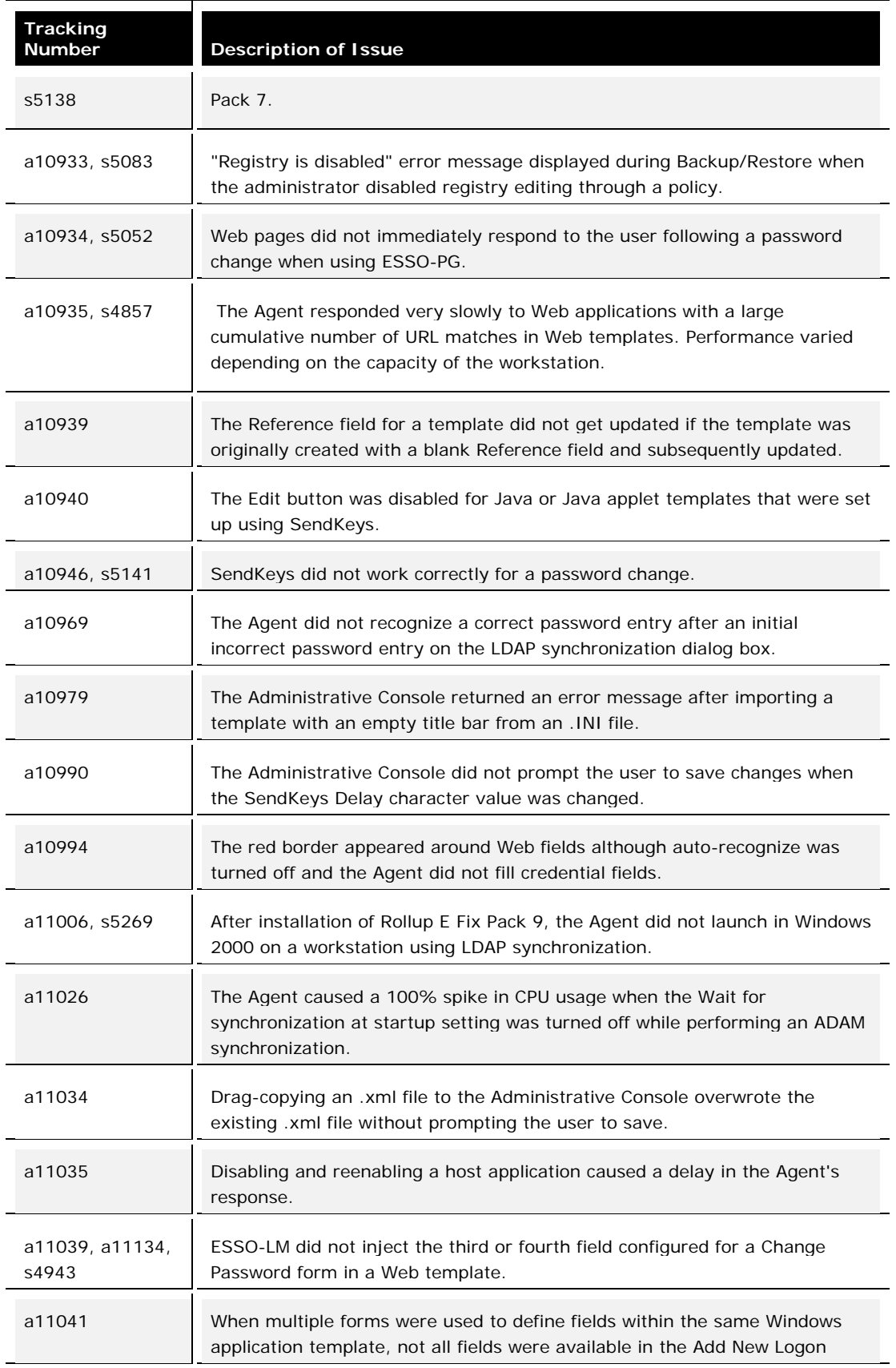

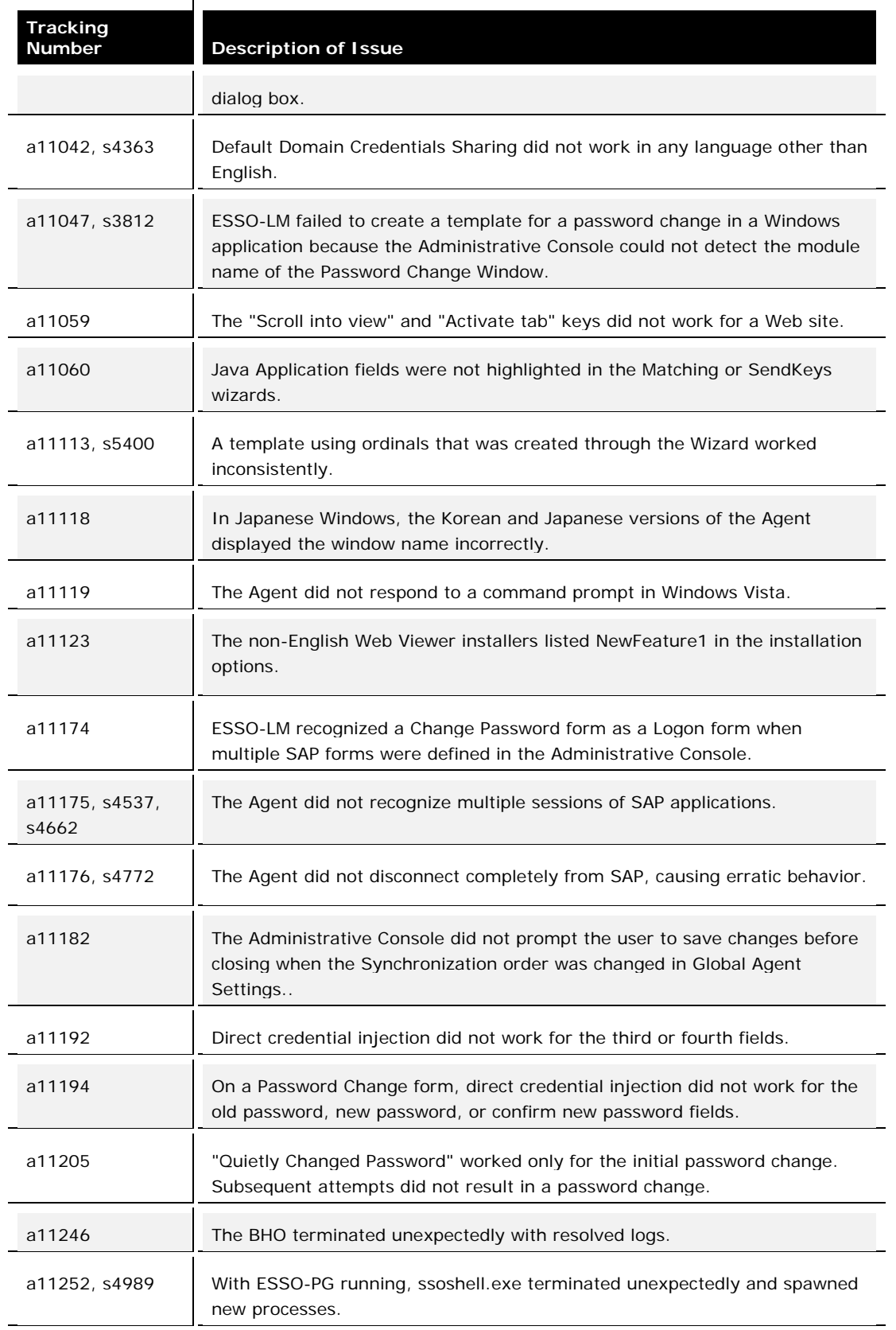

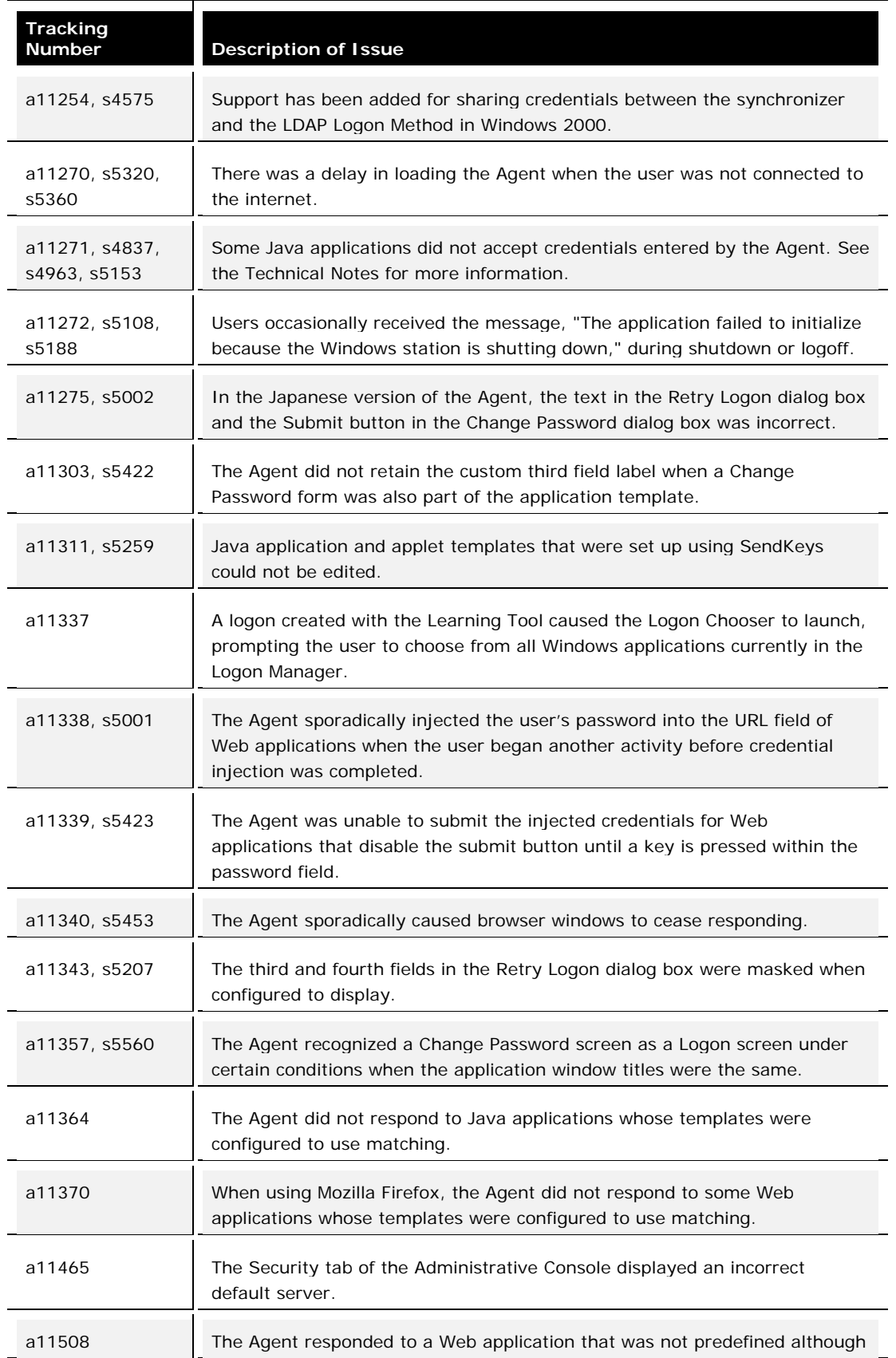

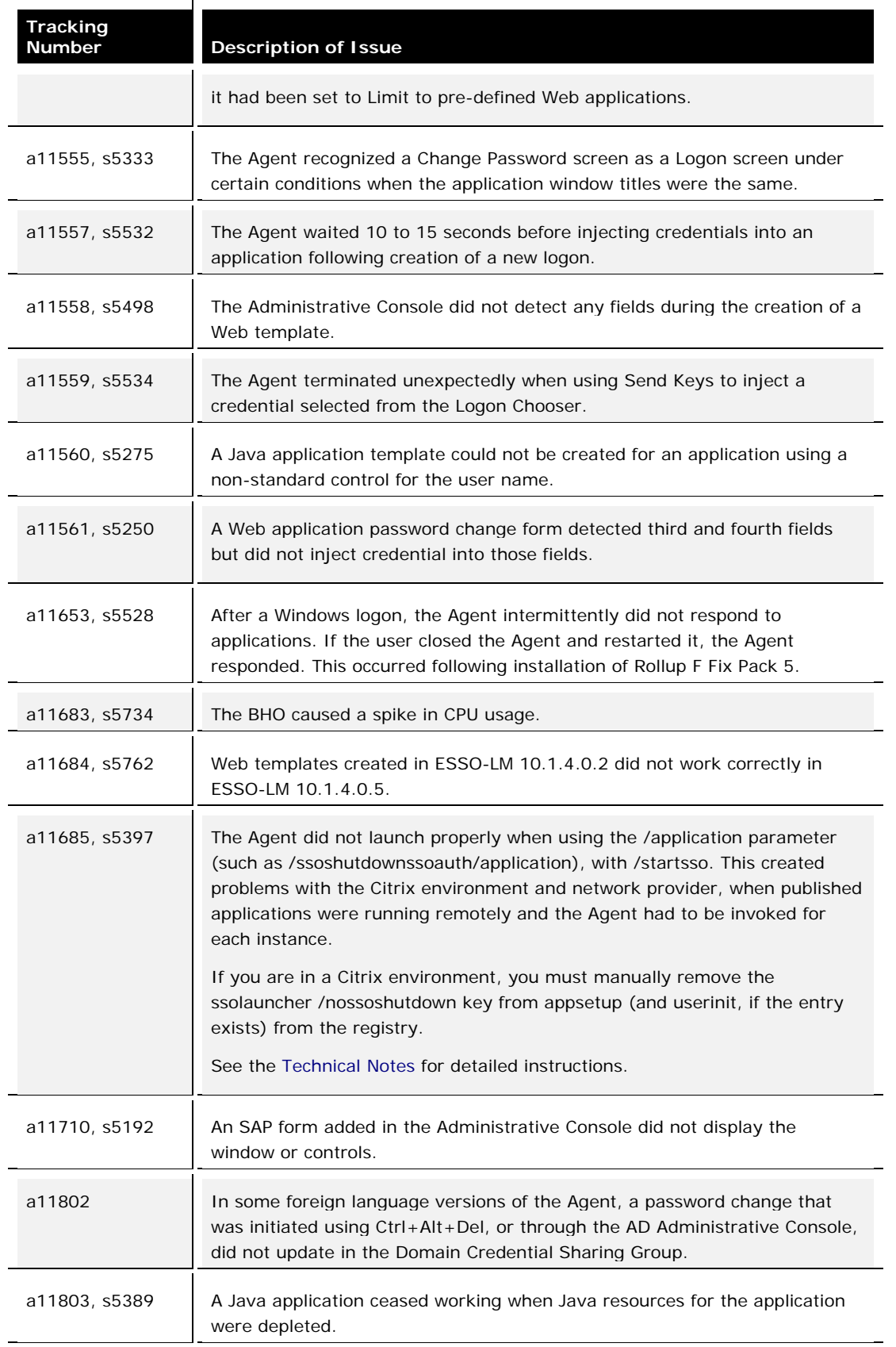

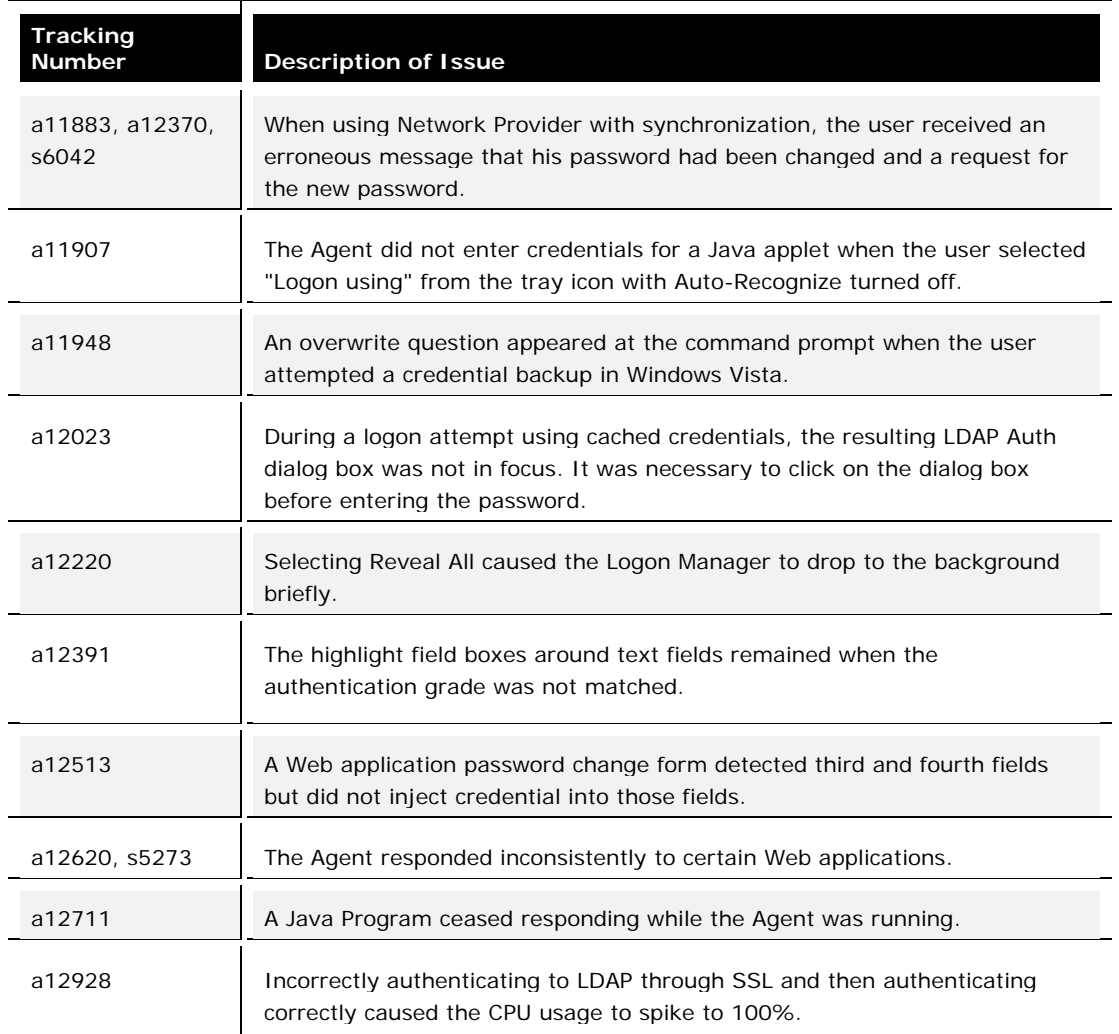

# <span id="page-20-0"></span>**Open Issues**

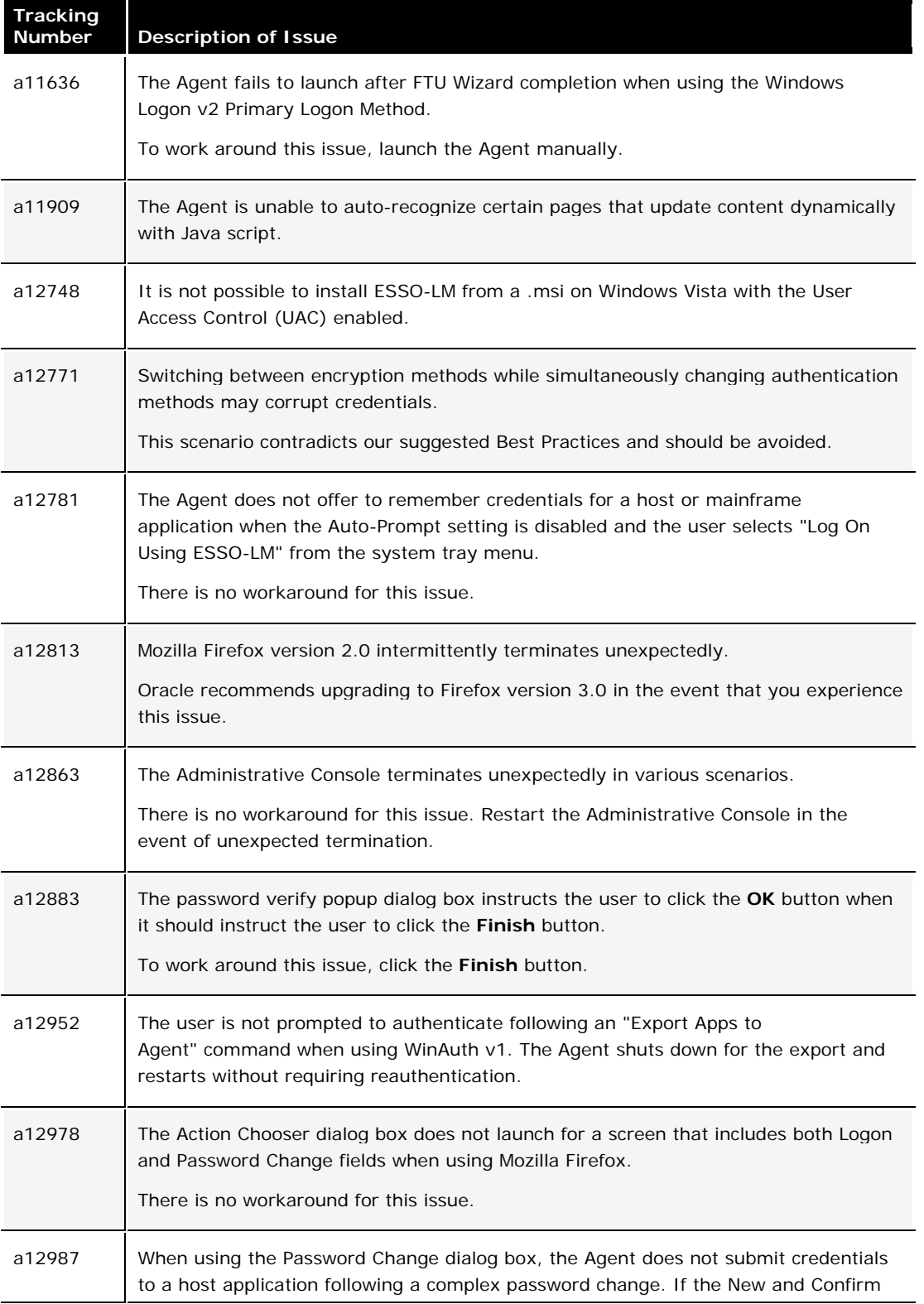

This section describes issues that remain open in this release.

<span id="page-21-0"></span>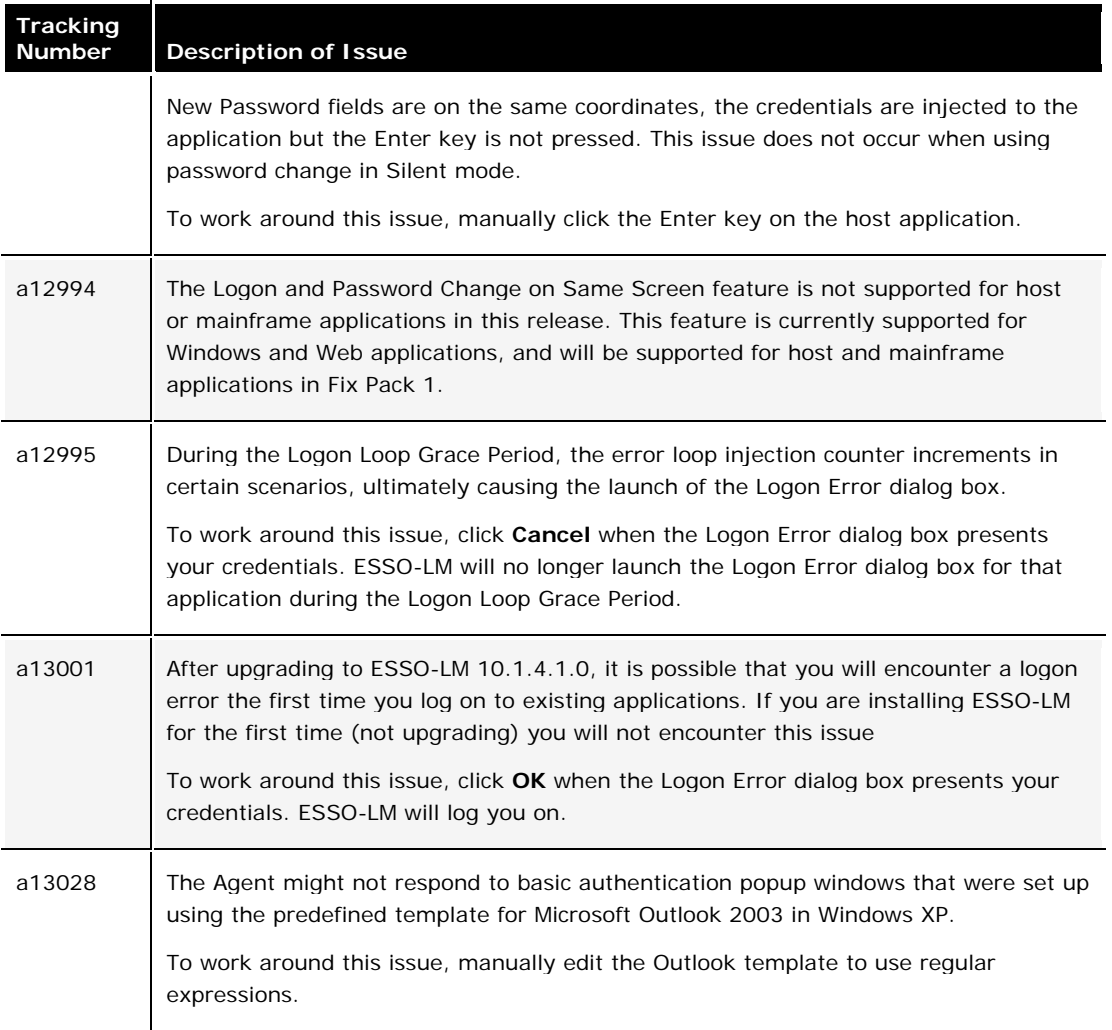

# <span id="page-22-0"></span>**Hardware and Software Requirements**

The ESSO-LM hardware and software requirements are listed under the following sections:

- [Supported Operating Systems](#page-22-0)
- [System Requirements](#page-23-0)
	- o [Disk Space Requirements](#page-23-0)
	- o [Memory Requirements](#page-24-0)
	- o [Processor Requirements](#page-25-0)
- [Software Prerequisites](#page-25-0)
	- o [Microsoft .NET Framework](#page-25-0)
	- o [Windows Installer](#page-25-0)
	- o [Repositories](#page-25-0)
	- o Web Servers
	- o [Browsers](#page-26-0)
- [Optional Software Support](#page-26-0)
	- o [Java](#page-26-0)
	- o [Host Emulators](#page-26-0)
	- o [Windows Event Logging](#page-26-0)
	- o [Citrix MetaFrame/Presentation Server](#page-26-0)
	- o [SAP](#page-26-0)

# **Supported Operating Systems**

The ESSO-LM components are supported on the following operating systems:

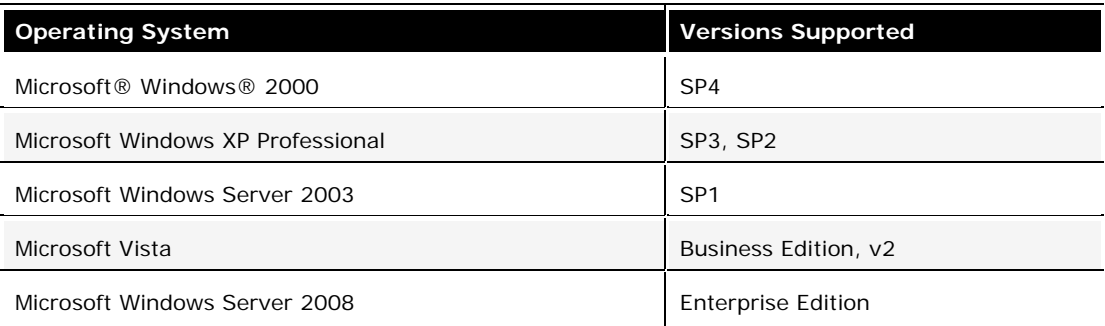

# <span id="page-23-0"></span>**System Requirements**

The ESSO-LM components system requirements are as follows:

## **Disk Space Requirements**

Disk space requirements for the Agent:

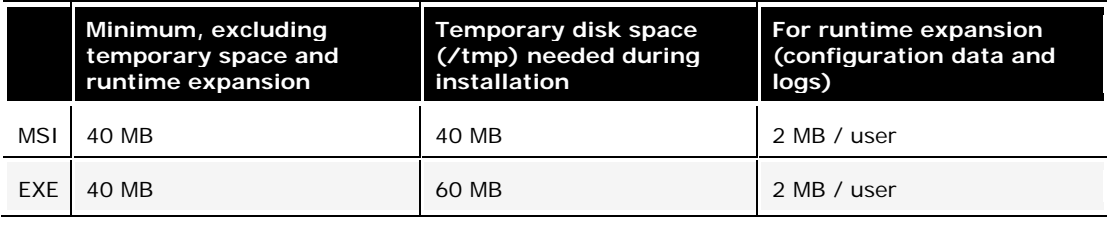

Disk space requirements for the Administrative Console:

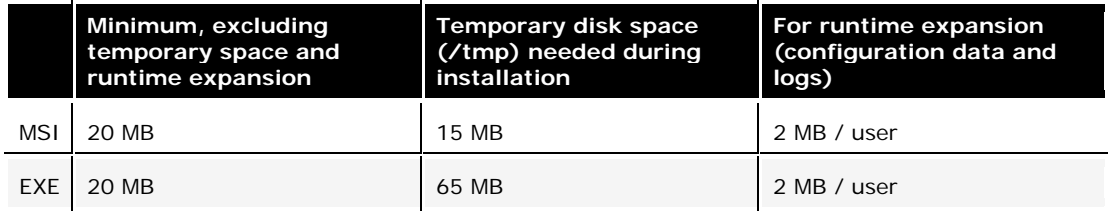

## <span id="page-24-0"></span>**Other Disk Space Requirements**

The following components require additional disk space:

- Microsoft Windows Installer: 20 MB hard drive space (if not present and if used)
- Microsoft .NET Framework 2.0: 20 MB hard drive space (if not present)
- Microsoft Visual C++ 2008 Redistributable vcredist\_x86.exe: requires 6 MB hard drive space

### *A note about MSI installer vs. EXE installer*

The disk space requirements are different for the MSI and EXE installers as there are differences in the capabilities of these installers:

- The Administrative Console EXE installer file includes Microsoft .NET Framework version 2.0, which is a requirement to run the Administrative Console.
- The Agent EXE installer file can be run in multiple languages. The MSI file is Englishonly.
- The MSI installer package is a database file, used by Windows Installer. This is a standard format used by installers from Microsoft and other vendors, and many other installers can read MSI files. The Microsoft Windows Installer exists as a service (Windows Installer) on all Microsoft Windows 2000/XP computers (refer to Microsoft Knowledgebase article #q255905). You can customize the MSI package to meet special requirements, such as:
	- o Providing custom applications and SSO agent configurations.
	- o Deactivating some options or components (i.e., different authenticators) before the end users install the Agent themselves.
	- o Adding options or components to accommodate a complex environment, for example, one using biometric security devices or having an unusual network topology.

## **Memory Requirements (**ESSO-LM **Application + Operating System)**

### **Memory requirements for the Agent**

- Minimum: 256 MB RAM
- Recommended: 512 MB RAM

### **Memory requirements for the Console**

- Minimum: 256 MB RAM
- Recommended: 512 MB RAM

### **Memory requirements for Microsoft Vista**

- Minimum: 512 MB RAM
- Recommended: 1 GB RAM

<span id="page-25-0"></span>**Note:** Although this application can run in an environment with the minimum amount of memory installed, the computer's memory usage should be monitored and additional memory added as needed. A low memory condition can cause this application to fail.

## **Processor Requirements**

### **Processor requirements for the Agent and Console**

- Minimum: 1 GHz processor
- Recommended: 1.6 GHz processor

## **Software Prerequisites**

The ESSO-LM components software prerequisites are as follows:

### **Microsoft .NET Framework**

• Microsoft .NET Framework 2.0 is required for the Administrative Console.

### **Windows Installer**

• Windows Installer 3.1 is required for the MSI installer file.

## **Repositories**

The ESSO-LM components require one of the following repositories to be installed:

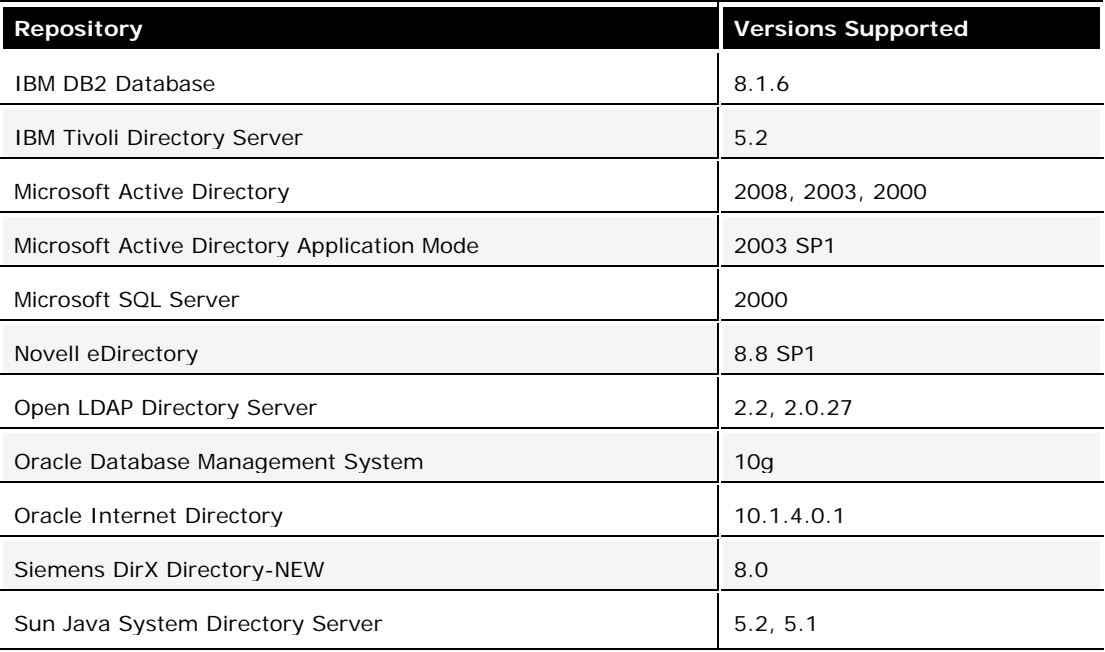

### <span id="page-26-0"></span>**Browsers**

The ESSO-LM components require one of the following browsers to be installed:

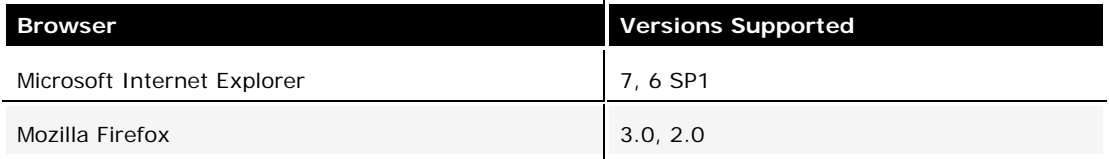

# **Optional Software Support**

### **Java**

• Java support: Java Runtime Environment (JRE), version 1.6, 1.5, 1.4, 1.3

### **Host Emulators**

• Support for virtually any HLLAPI, EHLLAPI or WinHLLAPI-based emulator.

oPlease contact Oracle Support for specific emulator versions supported.

### **Windows Event Logging**

• Windows event logging requires Microsoft Windows Server configured for Event Logging when being redirected to a central server.

### **Citrix MetaFrame/Presentation Server**

- Citrix Metaframe support requires Metaframe XP Feature Release 3.
- Citrix Presentation Server support requires Presentation Server version 4.5.

### **SAP**

• SAP support requires version 7.1, 7.0, 6.40, and 6.20 patch level 23.

# <span id="page-27-0"></span>**Supported Emulators and Applications**

# **Host Emulators**

The ESSO-LM mfrmlist.ini file includes the following host emulators:

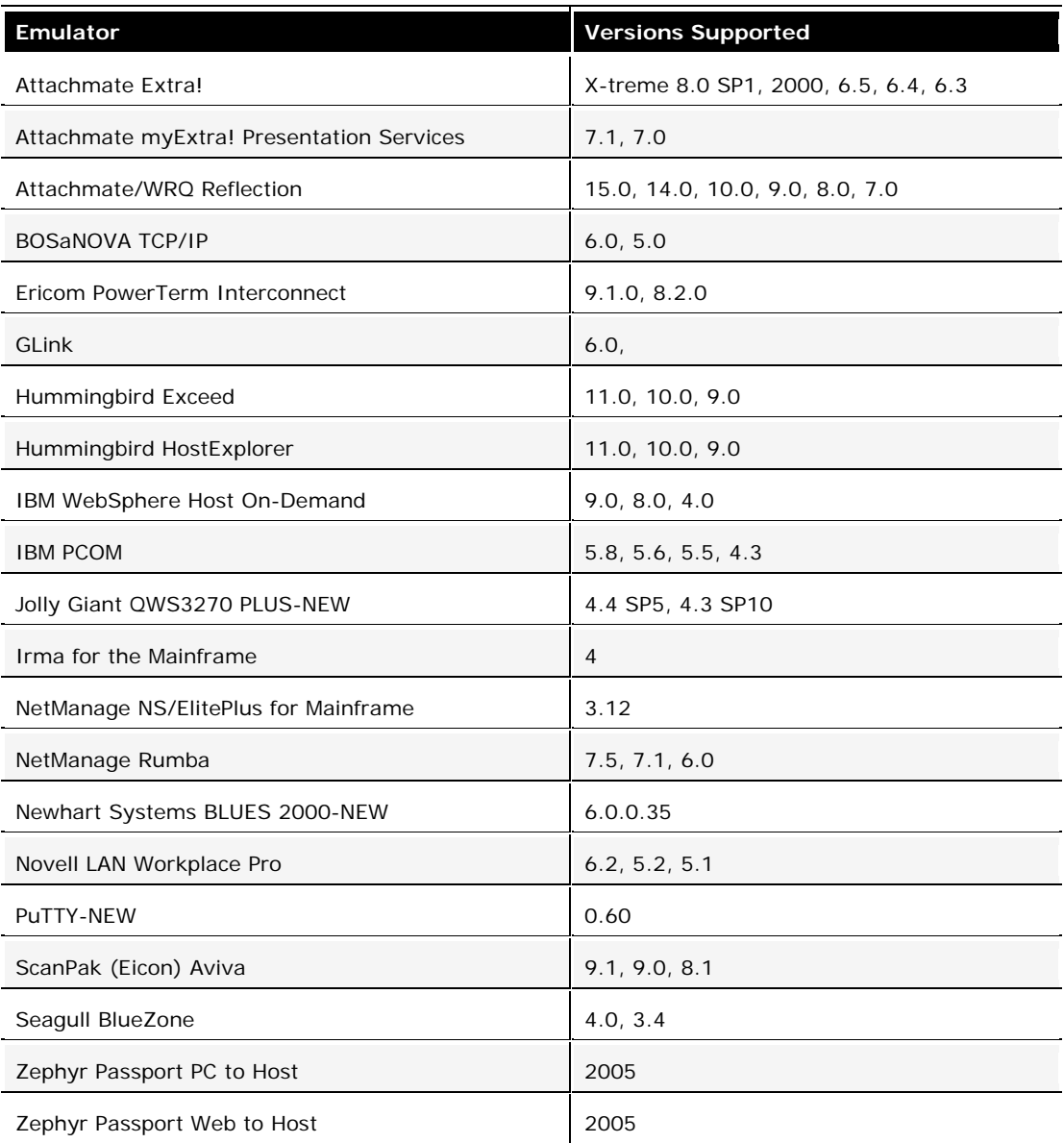

# <span id="page-28-0"></span>**Pre-Configured Applications and Templates**

ESSO-LM supports the following applications out-of-the-box:

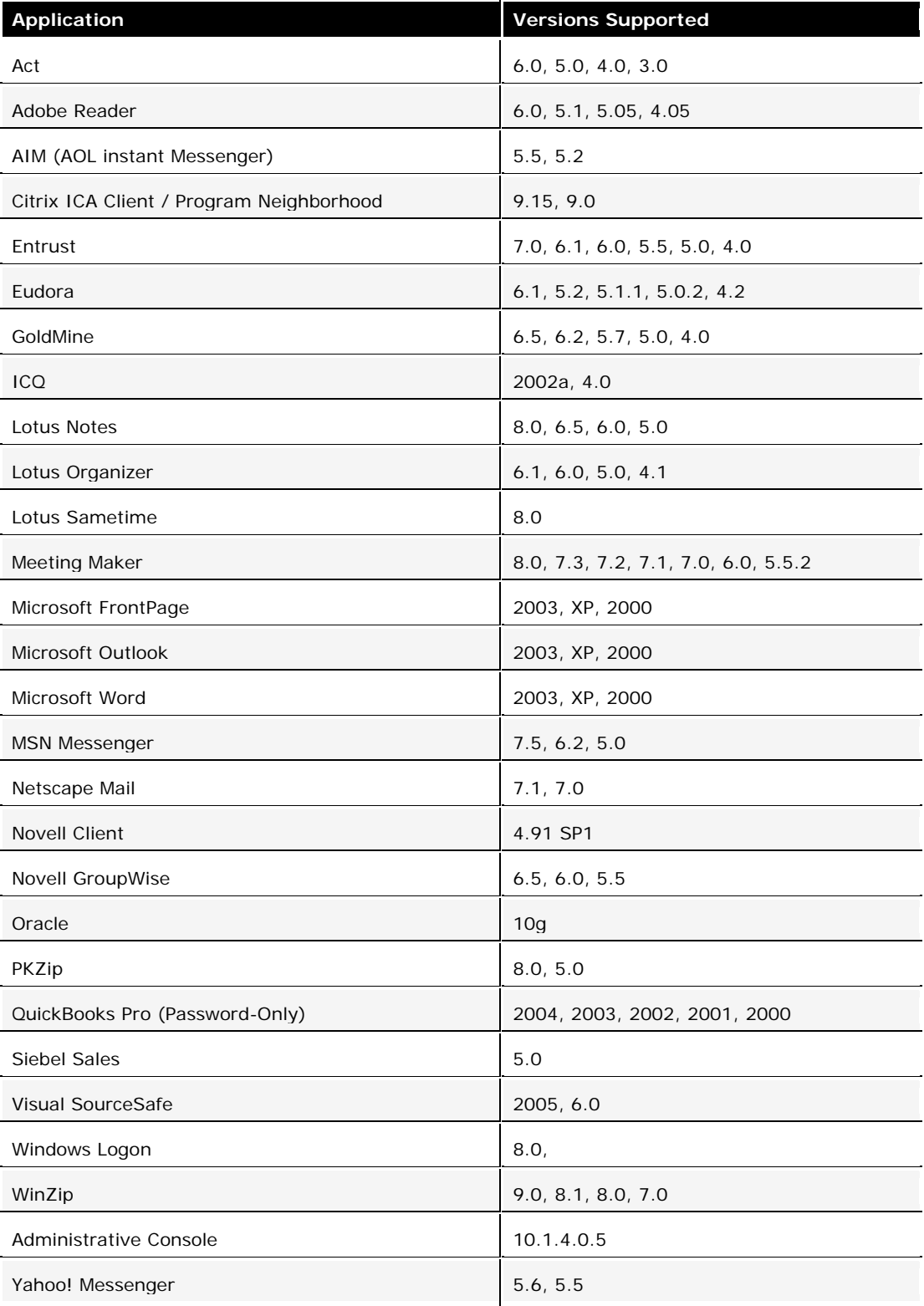

# <span id="page-29-0"></span>**Technical Notes**

The technical notes describe important technical information about this release.

### **Synchronization**

Database support requires that client connectivity support be installed for the specific database(s).

### **Event Manager**

The XML log file plug-in continually expands/appends file. The log file should be cleaned up periodically (from the user's AppData\Passlogix folder) if it is used as part of a solution.

### **Logon Support**

Embedded browser support, such as from within Lotus Notes, requires that IE 6.0 be installed. It is not consistent with previous versions of the browser.

Under Windows Server 2003 (as well as Windows XP SP2), browser helper object support is (or can be) turned off; this security setting is no longer required to be on for ESSO-LM to function properly and can be turned off if it is no longer needed.

### **Backup/Restore**

Conflicts may occur when using Backup/Restore functionality in conjunction with synchronizer usage. It is not suggested that a deployed solution utilize both mechanisms and that Backup/Restore only be used in Stand-alone installations.

### **Java Sun Plug-in Applets**

The Java Applet using Java Sun Plug-in 1.1.3 must be clicked on before the Agent responds to it. The plug-in loads the JHO only after the user clicks into the applet UI.

Oracle JInitiator 1.1.8.X functions without this problem.

### **BHO May Prevent Windows Explorer Taskbar Button from Functioning Properly**

**Note:** This issue occurs on Windows 2000 only.

BHO may prevent explorer windows taskbar button functionality from working properly. When right-clicked, none of the options that appear in the taskbar button menu will respond when clicked. This issue only occurs when the explorer window is open in the foreground. When the window is minimized, the taskbar button functionality works as expected.

## **Citrix Published Applications Using SendKeys: Cannot Use 'Set Focus' Feature**

When using SendKeys with Citrix published applications, the SendKeys 'Set Focus' feature cannot be used. The reason this feature cannot be used is because Citrix application windows are painted, so there are no controls on the window. In order for 'Set Focus' to function, it needs to reference a window's controls.

## **Citrix Published Applications: SendKeys Does Not Process 'Enter' or 'Tab' Properly**

When setting up a Citrix published application using regular SendKeys with 'Enter' or 'Tab' characters in between each field, those characters are not processed correctly. They are processed in a random order.

The issue is that the separator characters submitted between fields (typically 'Enter' or 'Tab' characters) are not processed by the Citrix application in the correct sequence resulting in inconsistent behavior.

The solution is to modify the application template to add a delay between the fields. For example, if the current application template is configured like this:

[Username] [Tab] [Password] [Tab] [Enter]

delays should be added in between fields:

[Username] [Delay 0.1 sec] [Tab] [Password] [Delay 0.1 sec] [Tab] [Enter]

### **'End Program' Message Displayed**

NetSoft's NS/Elite emulator causes ESSO-LM to display an 'End Program' message when logging off or restarting a machine. This behavior is only seen intermittently.

**Note:** Clicking 'End program' may result in credentials not being cleaned up (if 'Delete Local Cache' is turned on in the Administrative Console).

### **Using the Hidden Window Utility**

For information on using the Hidden Window Utility, which is located in the Utility folder on the CD, refer to the online documentation center: [https://extranet.Oracle.com/Default.aspx?tabid=158.](https://extranet.oracle.com/Default.aspx?tabid=158.)

### **Reflection 14 Sporadically Causes the Display of the ESSO-LM Password Change Dialog Box on a Logon Screen**

ESSO-LM sporadically displays the Password Change dialog box on a Reflection 14 logon screen. If this dialog box displays, click the **Cancel** button and begin to enter text. The expected logon dialog box displays.

## <span id="page-31-0"></span>**Configuring Java to Accept Application Credentials**

The flags are located in HKLM\SOFTWARE\Passlogix\Extensions\AccessManager and are as follows:

### *JhoHierarchyProcessing*

Determines which Java hierarchy events are recognized. Set the flag as follows:

HIERARCHY\_EVENT\_CHANGED = 0x1

The above value instructs the JHO to recognize all hierarchy events.

### *JhoEventWaitTimeout*

Determines the event processing timeout for JHO controls (in milliseconds). The default value of 0 instructs the JHO to wait indefinitely.

### *JhoWindowEventProcessing*

Determines which Java window events are recognized. This flag is a combination of the following values:

```
WINDOW_EVENT_OPENED = 0x1 
WINDOW_EVENT_CLOSED = 0x2
WINDOW_EVENT_ACTIVATED = 0x4
WINDOW_EVENT_DEACTIVATED = 0x8
WINDOW_EVENT_CLOSING = 0x10 
WINDOW_EVENT_ICONIFIED = 0x20
WINDOW_EVENT_DEICONIFIED = 0x40
```
By default, all window events are recognized.

### *JhoComponentProcessing*

Determines which Java component events are recognized. This flag is a combination of the following values:

COMPONENT\_EVENT\_SHOWN = 0x1 COMPONENT\_EVENT\_HIDDEN = 0x2 COMPONENT\_EVENT\_ADDED = 0x4 COMPONENT\_EVENT\_REMOVED = 0x8

By default, all component events are recognized.

### *JhoInjectType*

Determines the injection type used by the JHO to submit data to the controls. This flag takes one of the following values:

INJECT TYPE DEFAULT =  $0$ INJECT\_TYPE\_METHOD = 1 INJECT\_TYPE\_ACCESSIBLE = 2 INJECT TYPE NONACCESSIBLE =  $3$ INJECT\_TYPE\_ROBOT = 4

By default this flag is set to INJECT\_TYPE\_DEFAULT.

<span id="page-32-0"></span>If you set JhoInjectType to INJECT\_TYPE\_DEFAULT, the JHO attempts injection using each of following methods, in the order shown, until injection is successful:

INJECT\_TYPE\_METHOD (if an appropriate set method had been found for the control) INJECT\_TYPE\_ACCESSIBLE (if the control supports accessibility) INJECT\_TYPE\_NONACCESSIBLE INJECT\_TYPE\_ROBOT

**Note:** For combo and list boxes, the JHO always uses INJECT\_TYPE\_METHOD.

Oracle recommends the following default settings on new installations of ESSO-LM:

JhoWindowEventProcessing=0x3 JhoComponentProcessing=0xB JhoHierarchyProcessing=0x0

These values instruct the JHO to recognize the following events:

WINDOW\_EVENT\_OPENED (0x1) WINDOW\_EVENT\_CLOSED (0x2) COMPONENT\_EVENT\_SHOWN (0x1) COMPONENT\_EVENT\_HIDDEN (0x2) COMPONENT\_EVENT\_REMOVED (0x8)

### **Removing the ssolauncher/nossoshutdown Key from the Registry**

- 1. Install SSO+NetworkProvider+msp and modify SSO Sens Svc to start automatically in Services.
- 2. Remove all ssoLauncher/ssoShell from HKEY\_LOCAL\_MACHINE\SOFTWARE\Microsoft\Windows NT\CurrentVersion\Winlogon\UserInit and HKEY\_LOCAL\_MACHINE\SOFTWARE\Microsoft\Windows NT\CurrentVersion\Winlogon\AppSetup
- 3. Change published Application command line to: "C:\Program Files\Passlogix\v-GO SSO\wts\ssolauncher.exe" /application "c:\WINDOWS\notepad.exe" /SSOSHUTDOWNSSOAUTH
- 4. Set Shell:LogonOnStartup to 1: In Administrative Console: End-User Experience\Response\Logon to waiting applications upon startup -> Logon At Startup.

# <span id="page-33-0"></span>**Product Documentation**

The following documentation supports this product:

- *ESSO-LM Installation and Setup Guide*
- ESSO-LM Administrative Console Help
- *ESSO-LM User Guide*